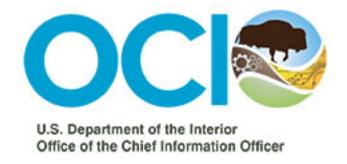

# Active Directory Federation Services (ADFS) Relying Party Trust (RPT) Request Form User Manual

# Contents

| ADFS Request Form User Manual Description:                                             | 3  |
|----------------------------------------------------------------------------------------|----|
| Section 1: Requesting Party Information                                                | 4  |
| Section 2: New Relying Party Trust vs. Modification to an Existing Relying Party Trust | 5  |
| Section 3: "New" Relying Party Trust (RPT)                                             | 6  |
| Section 3a) Security Related Questions                                                 | 6  |
| Section 3b) Application/service external to the DOI                                    | 7  |
| Section 3c) SAML 2.0 Requirement                                                       | 8  |
| Section 3d) Metadata                                                                   | 9  |
| Section 3e) Certificate Signing and SHA-256 Requirement                                | 10 |
| Section 3f) LDAP Attributes                                                            | 11 |
| Section 3g) Transforming Claims                                                        | 12 |
| Section 3h) Custom Claims                                                              | 13 |
| Section 3i) Authorization Rules                                                        | 14 |
| Section 3j) Test URLs                                                                  | 15 |
| Section 3k) Request to Maintain a Test Environment                                     | 16 |
| Section 3I) Form End                                                                   | 17 |
| Section 4) Modification to an "Existing" Relying Party Trust (RPT)                     | 18 |
| Section 4a) Modification Requirements                                                  | 19 |
| Section 5) Where to locate ADFS request form required information:                     | 20 |

#### ADFS Request Form User Manual Description:

This user manual is designed to assist Requesting Parties/Federated Partners with understanding what information is requested and/or required to complete an Active Directory Federation Services (ADFS) Relying Party Trust (RPT) request via the intake request form. This document is broken into the following sections;

- **Section 1,** is required for all requests;
- **Section 2,** describes the difference between a "new" or "modification" of an existing relying party trust request
- **Section 3,** describes what's requested and/or required if you'll be submitting a new relying party trust request;
- **Section 4**, describes what's requested and/or required if you'll be submitting a modification to an existing relying party trust request;
- **Section 5,** provides helpful information if you're not sure who can provide the requested and/or required information being requested in the form.

#### Section 1: Requesting Party Information

All questions marked with a red asterisk are required Name (First and Last)® in order to proceed Your answer A **DOI Sponsor** is an internal DOI federal point of contact representing Telephone number \* Always read the "help text" the Requesting Party. under the question. This will This role is specifically Your answer provide important information used if an external regarding what is being asked. requesting party needs Your DOI Bureau/Office \* access to the DOI ADFS Please provide your DOI Bureau or Office name, example: OCIO/ BSEE. Your Bureau or Office should represent the Bureau or Office that this request is being submitted on behalf of. environment, but does not have a DOI Active Your answer Directory account. DOI Sponsor \* The form is **dynamic**, and will The DOI Sponsor should be the name of the individual who is either the application/system owner take you to certain sections or the individual who is responsible for the application/system. This person must be a federal Press "Next" to employee. based on your answers. Don't continue. If you have be overwhelmed by the Your answer left a required field number of sections. They are blank, you will not be not all required. able to continue until NEXT it is filled out. Page 1 of 31

#### Section 2: New Relying Party Trust vs. Modification to an Existing Relying Party Trust

A **new** Relying Party Trust refers to a request that has never been deployed into a production environment with the Department of the Interior by the Requesting Party organization

The types of questions received will vary greatly based on the selection made here

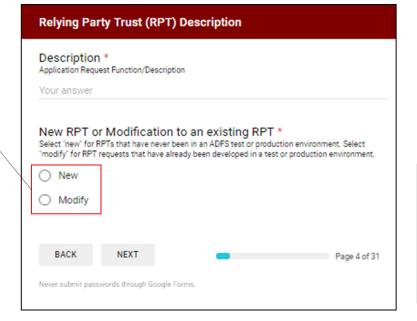

An existing RPT refers to a current Relying Party Trust that requires some **modification** (for example additional claims, a change in authentication rules, etc.).

Section 3: "New" Relying Party Trust (RPT) details what's necessary to complete a new RPT request.

If you are interested in submitting a modification to an existing RPT, please go to:

#### Section 3: "New" Relying Party Trust (RPT)

#### Section 3a) Security Related Questions

| This | es this service have Authorization to Operate (ATO)?<br>information can typically be obtained by the requesting bureau/office security department.<br>itional questions regarding your ATO will be asked in the ADFS Risk Assessment |
|------|----------------------------------------------------------------------------------------------------|
|      | plate/Questionnaire. If you have a conditional ATO, please select "yes."                                                                                                    |
| 0    | Yes                                                                                                    |
| 0    | No                                                                                                    |

This is not a mandatory question, but an Authorization to Operate (ATO) is required before your application can go into Production.

| Have you filled out and submitted an ADFS Risk Assessment                                                                                                    |
|----------------------------------------------------------------------------------------------------|
| Template / Questionnaire? *                                                                                                    |
| If you have not, you will receive a request to complete after the successful submission of this form. For more information please see "ADFS Risk Assessment Template / Questionnaire" FAQ. |
| ○ Yes                                                                                                    |
| ○ No                                                                                                    |

If you have not yet filled out an ADFS Risk Assessment, then one will be sent to you after completion of the ADFS request form is reviewed. If you are unsure, please select No.

#### Section 3b) Application/service external to the DOI

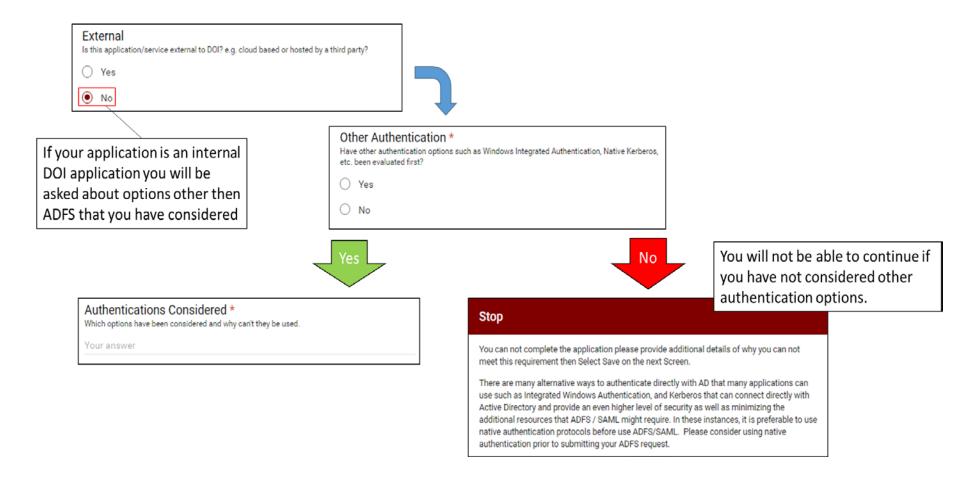

#### Section 3c) SAML 2.0 Requirement

An application is required to support SAML 2.0 in order to obtain a Relying Party Trust with the DOI. SAML permits DOI to make assertions regarding the identity, attributes, and entitlements of user account to an external web service. Adoption of SAML is central to the agency's successful implementation of the Federal Identity, Credential, and Access Management (FICAM) strategy and corresponding two-factor PIV authentication requirements for cloud-based web applications and services. For more information regarding this requirement please see the memo "Mandatory use of Security Assertion Markup Language (SAML) 2.0 Standard for Cloud-Based, Web Application Authentication Information Exchange."

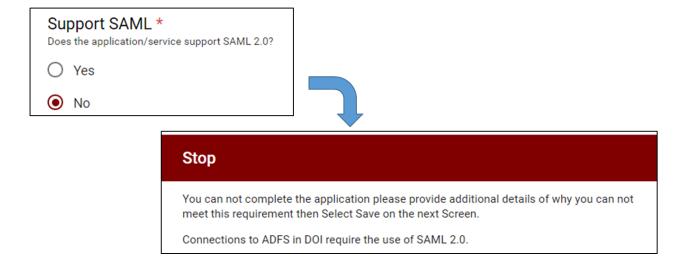

#### Section 3d) Metadata

| Is your metadata available in an exportable .xml file?  If you are unsure, select "no." *If you have a URL please select other and provide the URL. *For additional questions please see FAQs/User Manual. |
|----------------------------------------------------------------------------------------------------|
| O Yes                                                                                                    |
| O No                                                                                                    |
| Other:                                                                                                    |
|                                                                                                    |

If you select **Yes**, you will receive an email reminding you to attach the .xml file to an email and submit it to the Customer Support Center (CSC) helpdesk.

If you have the **url** for your metadata, please provide it in the "other" field.

Select **No**, if you do not have metadata in an exportable .xml file or url, or if you do not know. It will take you to the following questions to obtain necessary

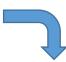

| Endpoint URL<br>What is the Service P | * rovider (SP) Endpoint URL? (Must be Valid URL starting with https://)                                                                                                    |
|---------------------------------------|----------------------------------------------------------------------------------------------------|
| Your answer                           |                                                                                                    |
| The RPId is located in                | elying Party ID (RPId)? *  the Metadata and is how application identifies itself to ADFS. It's often a the he application. For additional questions please see FAQs/User Manual. |
| Your answer                           |                                                                                                    |
| Redirect * Are there any redirect     | URLs required such as specific logout, etc.?                                                                                                    |
| O Yes                                 |                                                                                                    |
| ○ No                                  |                                                                                                    |

# Section 3e) Certificate Signing and SHA-256 Requirement

| Certificate signing *  Does this RPT require certificate signing?  Yes | If you select <b>Yes</b> , an email will be sent reminding you to attach the signing certificate and email it to the CSC helpdesk.                                                                                                    |
|------------------------------------------------------------------------|----------------------------------------------------------------------------------------------------|
| Does this RPT support 256 bit Secure Hash Alg 256)? *                  | The <b>SHA (Secure Hash Algorithm)</b> is one of a number of cryptographic hash functions. A cryptographic hash is like a signature for a text or a data file. SHA-256 algorithm generates an almost-unique, fixed size 256-bit (32-byte) hash. Hash is a one way function – it cannot be decrypted back. This makes it suitable for password validation, challenge hash authentication, anti-tamper, digital signatures. If your application does not support SHA-256 it will be rejected. |
| ● No                                                                   |                                                                                                    |
| O Unknown - requires testing                                           | Stop                                                                                                    |
|                                                                        | You can not complete the application please provide additional details of why you can not meet this requirement then Select Save on the next Screen.  Applications are required to support a 256 bit Secure Hash Algorithm (SHA-256)                                                                                                    |

#### Section 3f) LDAP Attributes

You can use **Send LDAP Attributes as Claims Rules** when you want to issue outgoing claims that contain actual Lightweight Directory Access Protocol (LDAP) attribute values that exist in an attribute store and then associate a claim type with each of the LDAP attributes. For more detailed information see: https://technet.microsoft.com/en-us/library/ff678048(v=ws.11).aspx

#### LDAP Attributes/Outgoing Claims \*

What attributes are required as outgoing claims, please fill out the specifications as illustrated on a separate line for each attribute. LDAP Attributes ----> OUTGOING CLAIM

User-Principal-Name ----> Name ID

To answer this question note the example below:

Mapping of LDAP attributes to outgoing claim types:

#### Section 3g) Transforming Claims

You can use **Transforming Claims** rules when you need to map an incoming claim type to an outgoing claim type and then apply an action that will determine what output should occur based on the values that originated in the incoming claim. When you use this rule, you pass through or transform claims that match the following rule logic, based on either of the options that you configure in the rule, as described in the following table. For more detailed information please see: https://technet.microsoft.com/en-us/library/ee913567(v=ws.11).aspx

| Does | nsforming Claims * the RPT require any transforming of claims? Please check all that apply and use the other to enter any claims that are not listed. |
|------|----------------------------------------------------------------------------------------------------|
|      | E-mail to Name ID                                                                                                    |
|      | UPN to Name ID                                                                                                    |
|      | None required                                                                                                    |
|      | Other:                                                                                                    |

#### Section 3h) Custom Claims

You write a **custom claim** rule in Active Directory Federation Services (AD FS) using the claim rule language, which is the framework that the claims issuance engine uses to programmatically generate, transform, pass through, and filter claims. By using a custom rule, you can create rules with more complex logic than a standard rule template. For more detailed information please see: <a href="https://technet.microsoft.com/en-us/library/ee913558(v=ws.11).aspx">https://technet.microsoft.com/en-us/library/ee913558(v=ws.11).aspx</a>

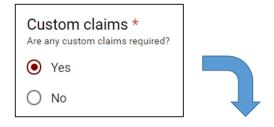

#### What custom claims are required?

Please use this space to enter the claim rule language below. Please describe and paste your claim language if you have it.

Your answer

#### Section 3i) Authorization Rules

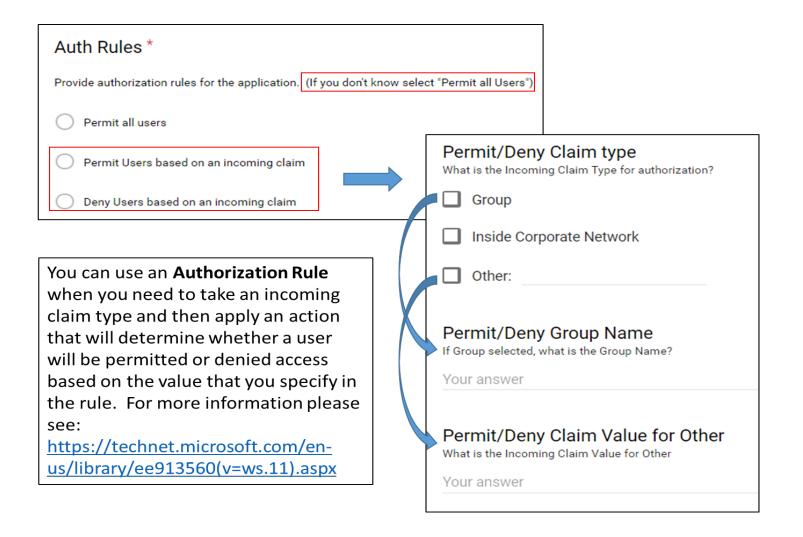

#### Section 3j) Test URLs

# Are Test URLs the same as Production? \* (If you don't know select yes)

\_

O Yes

No

This question is asked in order to prevent you from having to enter information in twice.

The Test Environment is where all requirements are tested prior to going live to ensure that all requirements are met, there are no bugs in the code, etc. One all testing is complete the application can go live, by being placed in a Production Environment.

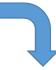

# Endpoint URL \* What is the Service Provider (SP) Endpoint URL for test? Your answer Relying Party \* What is the Relying Party ID URLs for test? Your answer Redirect URL Are there any redirect URLs required for test? Your answer Testing Request \* Are you requesting a test/dev environment to be maintained post deployment to production? O Yes O No

#### Section 3k) Request to Maintain a Test Environment

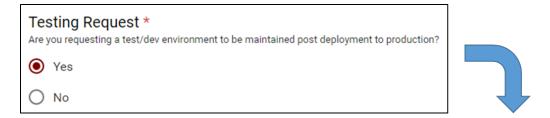

If you would like a Test Environment maintained after your application has gone into Production, you will give more information here.

| How long should Test Environment be maintained? |  |
|-------------------------------------------------|--|
| O 1 week                                        |  |
| O 2 weeks                                       |  |
| O 1 month                                       |  |
| Ongoing                                         |  |
| Other:                                          |  |

#### Section 3I) Form End

This is the <u>end of the form</u>! Please provide any additional information you think would be helpful to the developers; e.g. links to technical documentation such as **SAML** configuration documents.

### Additional Information

Please provide any additional information you feel would be necessary to have this created. For example: links to any technical documentation (such as SAML or application configuration documentation), etc.

Your answer

## Save or Process \*

If you are ready to forward this request for review select Complete. Select Save if you would like to save your work and come back and complete later. If you select Complete we ask you do not modify the record unless directed by the reviewing authority.

O Save

) Complete

Select <u>Save</u> to save your work and come back to it later.

Once you're ADFS RPT request has been reviewed you'll receive a link to complete the ADFS Risk

Assessment questionnaire that must be completed prior to your application/service goes into production.

Select <u>Complete</u>, when you are ready to submit it for review to the ADFS team. <u>Note</u>: Upon successful form submission, you'll receive an email with instructions on how to submit required attachments if you indicated you have exportable metadata or SHA256 certification.

#### Section 4) Modification to an "Existing" Relying Party Trust (RPT)

# What is the name of the application and RPid that needs to be modified? \*

The RPId is located in the Metadata and is how application identifies itself to ADFS. It's often a the URL used to access the application. For additional questions please see FAQs/User Manual.

Your answer

The RPid is located in the Metadata, and is how the application identifies itself to ADFS. It is often the URL used to access the application.

The Rpid can be provided by whoever configured the application to SAML (this is often, but not always the vendor).

| Status * Is the existing RPT in Test or Production?  Test |                                                                  |
|-----------------------------------------------------------|------------------------------------------------------------------|
| Production                                                | Production Testing If in production has this change been tested? |
|                                                           | O Yes                                                            |
|                                                           | O No                                                             |

## Section 4a) Modification Requirements

| Change * What is the change you are requesting?  |
|--------------------------------------------------|
| ☐ Delete RPT services no longer needed           |
| Additional Claim                                 |
| Remove a claim                                   |
| Add/update endpoint                              |
| Add/update RPId                                  |
| Remove endpoint                                  |
| Remove RPId                                      |
| ☐ Turn on Encryption                             |
| Turn on Multi-factor Authentication for Internal |
| Add certificate signing                          |
| Other:                                           |

Select the changes you require, and then answer the applicable questions that go along with your modification request.

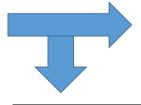

Additional Claim
What is the claim you need to add?
Your answer

Remove a Claim
What is the claim you wish to remove?
Your answer

Add/update endpoint
What is the new endpoint?
Your answer

| to remove? |            |  |
|------------|------------|--|
|            |            |  |
|            |            |  |
|            |            |  |
| emove?     |            |  |
|            |            |  |
|            | to remove? |  |

| Endpoint Type What type of endpoint is this?      |
|---------------------------------------------------|
| O Post                                            |
| Redirect                                          |
| Other:                                            |
|                                                   |
| Add/update RPId ID What type of endpoint is this? |
| O Post                                            |
| Redirect                                          |
| Other:                                            |
| Add/update RPId What is the new RPId?             |
| Your answer                                       |

# Section 5) Where to locate ADFS request form required information:

If you're not sure where to acquire the requested and/or required information to submit the ADFS RPT request form, please refer to the below table.

| Information                       | Where to locate:                                                                                                    |
|-----------------------------------|----------------------------------------------------------------------------------------------------|
| Authorization to Operate          | Your bureau's security office would have the application/system's ATO. The ATO refers to permission                                  |
| (ATO)                             | for a product to be used in an existing system.                                                                                      |
| Metadata                          | The vendor or application developer can provide this information. Metadata is defined as the data                                    |
|                                   | providing information about one or more aspects of the data; it is used to summarize basic                                           |
|                                   | information about data which can make tracking and working with specific data easier.                                                |
| Does Application Support SAML?    | The vendor or application developer can provide this information                                                                     |
| Does Application Support SHA-256? | The vendor or application developer can provide this information                                                                     |
| Test URLs same as                 | The bureau/office point of contact or the vendor should have this information                                                        |
| Production URLs                   |                                                                                                    |
| The RPid                          | The RPid is located in the Metadata, and is how the application identifies itself to ADFS. It is often the                           |
|                                   | URL used to access the application.                                                                                                  |
|                                   | The Rpid can be provided by whoever configured the application to SAML (this is often, but not always                                |
|                                   | the vendor).                                                                                                    |
| Custom claim rule                 | A claim rule that you author using the claim rule language to express a series of complex logic                                      |
|                                   | conditions. You can build custom rules by typing the claim rule language syntax in the Send Claims                                   |
|                                   | Using a Custom Rule template.                                                                                                    |
| Where can I find help             |                                                                                                    |
| configuring ADFS 3.0 to           |                                                                                                    |
| communicate with SAML             | Please follow this link for detailed instructions:                                                                                   |
| 2.0?                              | http://wiki.servicenow.com/index.php?title=Configuring ADFS 3.0 to Communicate with SAML 2.0                                         |
| Where can I find help             |                                                                                                    |
| configuring ADFS 3.0 to           | Please follow this link for detailed instructions: <a href="https://doc.arcgis.com/en/arcgis-">https://doc.arcgis.com/en/arcgis-</a> |
| communicate with Esri             | online/reference/configure-adfs.htm                                                                                                  |

| ArcGIS Online?        |                                                                                                    |
|-----------------------|----------------------------------------------------------------------------------------------------|
| Where can I find help |                                                                                                    |
| configuring SAML for  | Please follow this link for detailed instructions: <a href="https://support.onelogin.com/hc/en-">https://support.onelogin.com/hc/en-</a> |
| WordPress?            | us/articles/204353160-Configuring-SAML-for-WordPress                                                                                     |